## RIA – Rich Internet Application

Komplex felhasználói felülettel rendelkező web-alkalmazások

## **Áttekintés**

- $\blacktriangleright$  Bevezető
- $\blacktriangleright$  Flex áttekintés
- $\blacktriangleright$  ActionScript
- ▶ Felhasználói felület tervezése
- $\blacktriangleright$  Események
- $\triangleright$  Szerver oldali szolgáltatásokkal való kommunikáció

#### K ロ ▶ K @ ▶ K 할 ▶ K 할 ▶ ( 할 ) ⊙ Q Q 2 / 22

### RIA – Rich Internet Application

#### $RIA - általános jellemzők$

- $\triangleright$  Web 1.0 (RIA-t megelőző alkalmazások):
	- $\blacktriangleright$  hiperszövegen alapuló alkalmazás
	- ▶ HTML, JavaScript, CSS
- $\blacktriangleright$  Web 2.0:
	- $\blacktriangleright$  vizuális elemek dominálnak
	- ▶ általában böngésző plug-in szükséges
	- $\blacktriangleright$  aszinkron kommunikáció a szerverrel
	- ▶ az alkalmazás jelentős része a kliens gépen fut (csökkentett hálózati forgalom)
	- $\blacktriangleright$  komplex desktop alkalmazáshoz hasonló
	- $\triangleright$  biztonsági korlátozások (korlátozott hozzáférés a kliens géphez)
	- ▶ nem használhatók a böngészők vezérlőgombjai
	- nem indexelhető keresőmotrok által

#### web alkalmazás vs. desktop alkalmazás – előnyök:

- $\triangleright$  web alkalmazás központilag karbantartható
- $\blacktriangleright$  desktop alkalmazás felhasználóbarát felület

#### a felhasználók mindkettő előnyét szeretnék kihasználni

#### desktop alkalmazás használatához hasonló élmény nyújtására való törekvés:

- ▶ alkalmazás-logika egy részének kliens oldalra való költöztetése (JavaScript keretrendszerek segítségével) ... böngészőfüggőség
- $\blacktriangleright$  RIA platformfüggetlenség

1 / 22

K ロ ▶ K 레 ▶ K 코 ▶ K 코 ▶ 『코』 YO Q @

#### RIA fejlesztő eszközök

- $\blacktriangleright$  Flex (Adobe)
- $\blacktriangleright$  Silverlight (Microsoft)
- $\blacktriangleright$  JavaFX (Sun Microsystems  $\rightarrow$  Oracle)
- $\blacktriangleright$  ... AJAX

## Flex keretrendszer - RIA developement toolkit

#### Flex keretrendszer

- ▶ gazdag függvénykönyvtárat, komponenseket bocsát rendelkezésre
- $\blacktriangleright$  az alábbi nyelvekre alapoz:
	- $\triangleright$  ActionScript ECMA szabványnak megfelelő szkript-nyelv
	- $\triangleright$  MXML XML alapú deklaratív nyelv (ActionScript-té fordul)

#### az alkalmazás telepíthető:

- $\triangleright$  web alkalmazásként (Flash Player plug-in használata)
- $\triangleright$  desktop alkalmazásként (Adobe Integrated Runtimer -AIRhasználata)

K ロ ▶ K @ ▶ K 경 ▶ K 경 ▶ 《 경 》  $2990$ 6 / 22

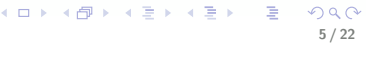

## Fejlesztéshez szükséges eszközök

- $\blacktriangleright$  Flex keretrendszer nyílt forráskódú
- $\blacktriangleright$  Flex SDK (fordító, debugger) ingyenes  $\rightarrow$  .swf
- ▶ tetszőleges (ingyenes) szerkesztő
	- vagy

Flash Builder 4 fejlesztői környezet (Eclipse plug-in) – kereskedelmi (korábbi neve: Flex Builder)

▶ Flash Player (böngésző plug-in)

#### Flash vs. Flex

- $\blacktriangleright$  Flash inkább animáció létrehozására (idővonal, rétegek, keretek)
- $\blacktriangleright$  Flex adatfeldolgozás

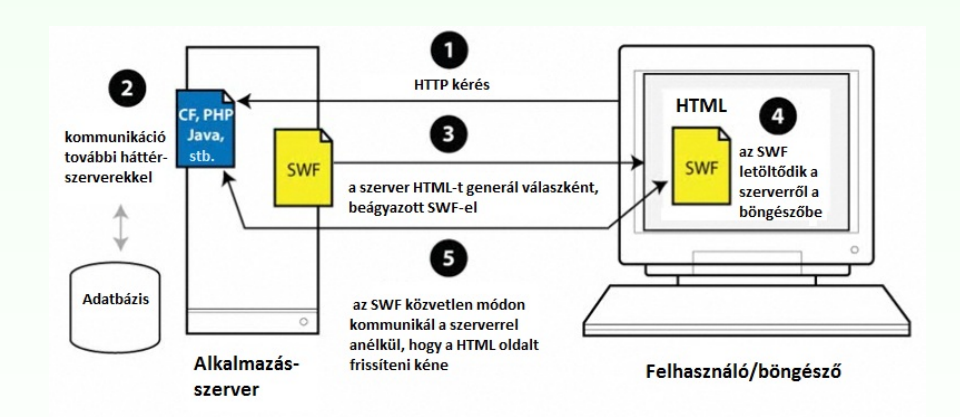

A szerverrel való kommunikáció egy SWF-ből

## ActionScript + MXML

- MXML tipikusan a felhasználói felület megadására
- $\triangleright$  ActionScript alkalmazás-logika implementálására

```
<?xml version="1.0" encoding="utf-8"?>
```

```
<s:Application xmlns:fx="http://ns.adobe.com/mxml/2009"
   xmlns:s="library://ns.adobe.com/flex/spark"
```

```
<fx:Script source="myFunctions.as"/>
```
<fx:Script>

```
<! [CDATA [ // ActionScript kód:
  import mx.controls.Alert;
```
#### ]]>

```
</fx:Script>
```
<s:Button label="Klikk" click="Alert.show('Proba')"/> </s:Application>

> K ロ ▶ K @ ▶ K ミ ▶ K ミ ▶ │ ミ │ K 9 Q Q 9 / 22

## **Szintaxis**

```
\triangleright nyelvi elemek (JavaScript-hez hasonló): lásd ActionScript 3.0
  referencia \rightarrow Statements, Keywords & Directives (itt)
```
▶ tömb, objektum esetén az értékadás törté[nhet](http://help.adobe.com/en_US/FlashPlatform/reference/actionscript/3/statements.html) JSON-hoz hasonló szintaxissal

#### függvénydeklaráció:

```
function funcName([param0, param1, ...paramN]) : retType{
  // kód
```
}

#### Adatkapcsolás (binding)

implementálása (a háttérben) az eseménykezelő rendszer segítségével történik

## ActionScript (3.0)

- $\triangleright$  ECMAScript szabványnak megfelelő (JavaScript-hez hasonlóan), objektumorientált script nyelv
- $\triangleright$  Pontos adattípus meghatározást használ (strict data typing) var myVar:String="Bla";
- $\triangleright$  statikus (fordításidejű) illetve dinamikus (futásidejű) típusellenőrzés
- $\triangleright$  a változók mind objektumok (Flex 4)

#### változó típusok (top-level package):

- ▶ egyszerű: int, uint, Number, String, Boolean, null, void
- ▶ összetett: Object, Array, Date, Error, Function, RegExp, XML, XMLList

stb.

K ロ ▶ K @ ▶ K ミ ▶ K ミ ▶ │ ミ │ K 9 Q Q 10 / 22

## Binding pl.

```
<?xml version="1.0" encoding="utf-8"?>
<s:Application xmlns:fx="http://ns.adobe.com/mxml/2009"
     xmlns:s="library://ns.adobe.com/flex/spark">
  <fx:Script>
    \leq! [CDATA [
       [Bindable]
      public var s:String="";
    ]]>
  </fx:Script>
  <s:TextInput id="text1"/>
  <s:Button label="Update" click="s=text1.text" x="130" />
  \langle s:Label x = "0" y = "30" text = "\{s}" /></s:Application>
```
RIAprg Update

A kód eredménye:

RIAprg < gombnyomás után

## Osztályok/objektumok

#### lehetőségek:

- $\triangleright$  osztály deklarálása (class kulcsszó)
- ▶ mezők, metódusok hatóköre: public, protected, private, internal, static
- $\triangleright$  osztály hozzáférés módosító: public, internal, (dynamic, final)
- ▶ (egyszeres) öröklődés
- $\blacktriangleright$  absztrakt osztály
- $\blacktriangleright$  interfész

K ロ ▶ K 레 ▶ K 로 ▶ K 로 ▶ - 로 - K 이익() 13 / 22

#### kontrol-ok:

- $\blacktriangleright$  egyszerű form-kontrolok
- $\triangleright$  rich text editor, csúszka, számláló, dátum-kiválasztó, színkiválasztó
- $\triangleright$  adatvezérelt kontrolok (dataProvider objektum segítségével megadott tartalom) – listák, rácsok, faszerkezet
- ▶ navigációs komponensek (menü, menüsor, gombsor, fülek (TabNavigator), nézetverem (ViewStack), harmonika (Accordion))
- $\blacktriangleright$  diagramkészítés

#### előugró ablakok (pop-up windows):

- $\blacktriangleright$  PopUpManager osztály segítségével
- ► különböző konténerek szolgálhatnak alapul

# Felhasználói felület tervezése

– tipikusan MXML segítségével történik

## komponens készletek:

- $\blacktriangleright$  Halo (MX) régebbi (Flex 3)
- $\blacktriangleright$  Spark újabb (Flex 4)

## komponensek elrendezése a konténeren belül (Spark) – Layouts

 $\triangleright$  BasicLayout (absolute layout), HorizontalLayout, VerticalLayout, **TileLavout** 

#### Konténerek:

- ▶ Spark: Application, Group, SkinnableContainer, Panel, DataGroup, SkinnableDataContainer
- ▶ MX (Spark megfelelő nélkül): Form, Grid

#### Adathelyesség ellenőrzése, adatformázás

- ▶ Adathelyesség ellenőrzők: StringValidator, NumberValidator, DateValidator, EmailValidator, RegExpValidator, stb.
- ▶ Adatformázók: NumberFormatter, DateFormatter, stb.

## Allapotok (States) ´

- ▶ egy RIA felhasználói felülete több nézetből állhat
- ► egy nézetnek különböző állapotai lehetnek

 $\triangleright$  drag-and-drop lehetőség (DragManager osztály)

イロト 不倒 ト イヨト イヨト 一番

14 / 22

## Események

#### A Flex eseményorientált keretrendszer

(a különböző komponensek/osztályok eseményeken keresztül kommunikálhatnak egymással)

- $\triangleright$  az eseménykezelő paraméterként megkap egy ún. eseményobjektumot (információ az esemény eredetéről, újrafelhasználható kód)
- $\triangleright$  esemény kézbesítés folyamata ki $(k)/$  milyen sorrendben értesülhet(nek) az eseményről
- $\blacktriangleright$  lehetőség saját eseményobjektum definiálására

#### eseménykezelés MXML, illetve ActionScript eseménykezelő segítségével: <?xml version="1.0" encoding="utf-8"?>

<s:Application xmlns:fx="http://ns.adobe.com/mxml/2009" xmlns:s="library://ns.adobe.com/flex/spark"> <fx:Script>  $\leq$ ! [CDATA  $\Gamma$ import mx.controls.Alert; protected function onClick(event:Event):void{ Alert.show(event.target.label + " clicked"); } ]]> </fx:Script> <s:Button label="Button 1" click="onClick(event)" /> </s:Application>

> K ロ ▶ K @ ▶ K ミ ▶ K ミ ▶ │ ミ │ K 9 Q Q 18 / 22

#### Pl. click esemény kezelésére ActionScript segítségével:

```
<?xml version="1.0" encoding="utf-8"?>
<s:Application xmlns:fx="http://ns.adobe.com/mxml/2009"
     xmlns:s="library://ns.adobe.com/flex/spark"
      applicationComplete="init()">
 <fx:Script>
  \leq! [CDATA [
   import mx.controls.Alert;
   protected function init():void{
      button1.addEventListener(MouseEvent.CLICK, onClick);
    }
   protected function onClick(event:Event):void{
      Alert.show(event.target.label + " clicked");
    }
 ]]>
  </fx:Script>
  <s:Button id="button1" label="Button 1" />
</s:Application>
```
## Szerver oldali szolgáltatásokkal való kommunikáció

■ a Flex kommunikálhat különböző szerver oldali technológiákkal: PHP, Java, ASP.NET, ColdFusion, stb.

#### kommunikációs protokollok:

- $\blacktriangleright$  HTTP
- $\triangleright$  AMF (Action Message Format) bináris adatcsere
	- $\triangleright$  AMF+PHP: Zend AMF modul
	- $\triangleright$  AMF+Java: BlazeDS, LiveCycle Data Services
- $\triangleright$  SOAP/WSDL webszolgáltatással (WebService) való kommunikáció

17 / 22

K ロ ▶ K @ ▶ K ミ ▶ K ミ ▶ │ ミ │ K 9 Q Q

## Flex alkalmazás felépítése

A Flex keretrendszer MVC-elvre alapoz

#### Mikroarchitektúra:

keretrendszer, mely bizonyos tervezési mintákat alkalmaz, illetve az alkalmazás szerkezetére vonatkozó szabályok betartására ösztönöz – használata hatékonyabbá teheti komplex Flex alkalmazások fejlesztését

### Mikroarchitektúrák

Első generációs mikroarchitektúrák:

- $\blacktriangleright$  PureMVC
- $\blacktriangleright$  Cairngorm

Második generációs mikroarchitektúrák:

- $\blacktriangleright$  Swiz
- $\blacktriangleright$  Mate
- $\blacktriangleright$  Robotlegs

K ロ ▶ K @ ▶ K 할 ▶ K 할 ▶ → 할 → 9 Q @ 21 / 22

## Hasznos hivatkozások

– Adobe Flex hivatalos oldala: www.adobe.com/products/flex/ – ActionScript 3.0 Referencia: help.adobe.com/en US/FlashPlatform/reference/actionscript/3/

### Dokumentáció, példák, video-tutorialok:

- $\blacktriangleright$  Flex and Flash Builder Documentation www.adobe.com/devnet/flex/documentation.html
- $\blacktriangleright$  Adobe Flex 4 help.adobe.com/en US/flex/using/
- $\blacktriangleright$  Flex Test Drive Build an application in an hour www.adobe.com/devnet/flex/testdrive.html
- $\blacktriangleright$  Flex in a Week video training www.adobe.com/devnet/flex/videotraining.html